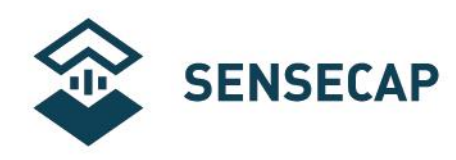

# **Light Intensity Sensor User Guide**

**Version:** V1.0

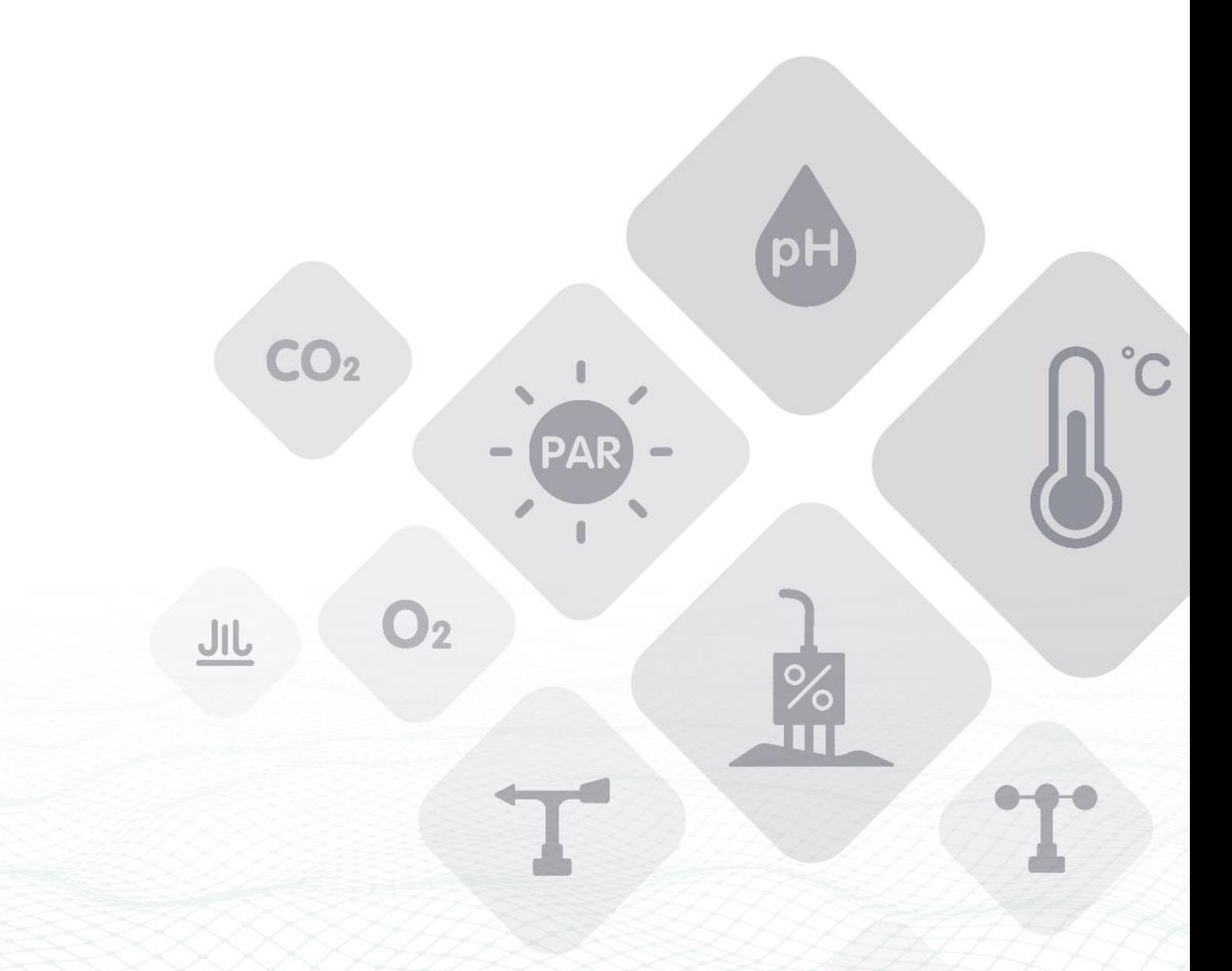

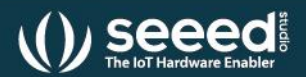

Seeed Technology Co., Ltd. All rights reserved.

©2008-2020 Seeed Technology Co., Ltd. All rights reserved. solution.seeedstudio.com

solution.seeedstudio.com

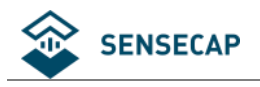

### Content

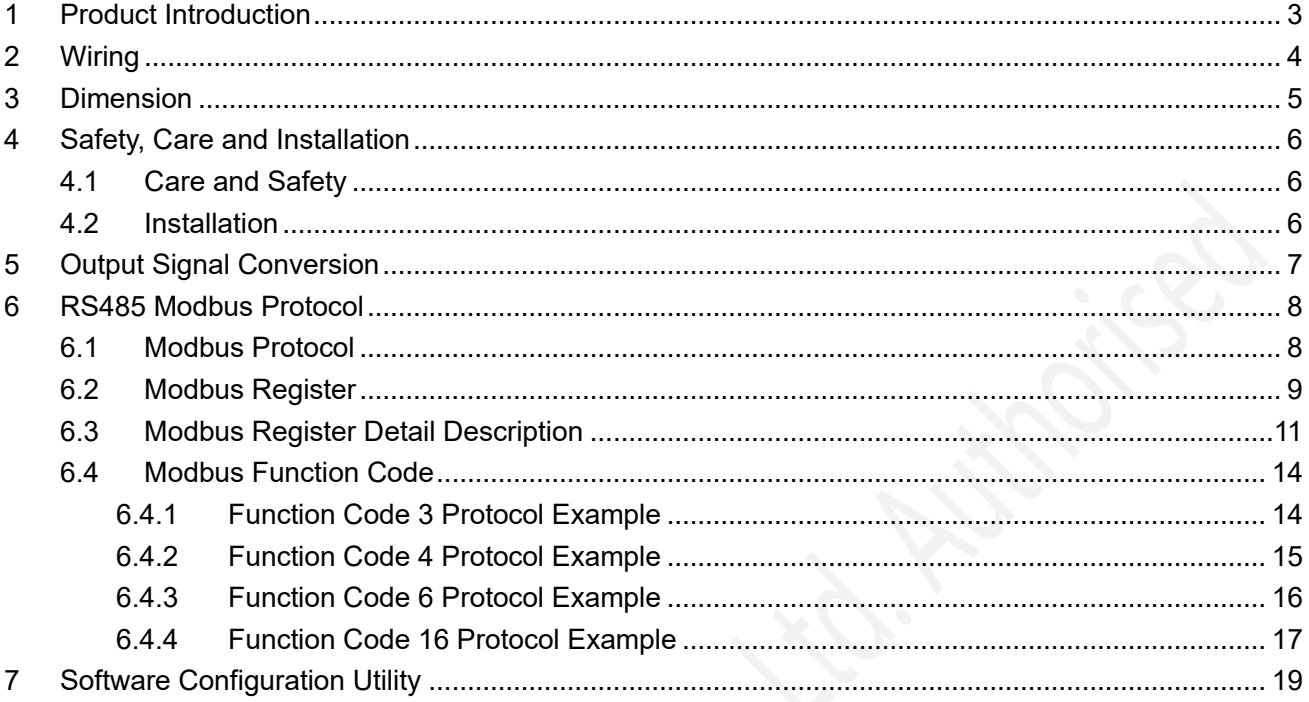

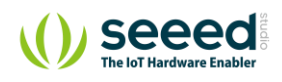

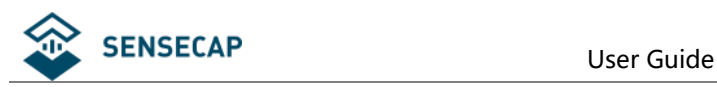

# <span id="page-2-0"></span>**1 Product Introduction**

S-Light-01 ambient light sensor, or illuminance sensor, measures the ambient illuminance. Each sensor is calibrated and offers excellent accuracy and consistency. The sensor is applicable for science research, solar power , greenhouse, weather station etc.

- Measurement range to 200000lux
- Output interface with RS485, Voltage
- Level indicator and spring loaded for installation
- Water proof to IP66 can be used outdoor directly
- High accuracy and consistency with excellent stability
- Reverse power protection and Built-in TVS/ESD protection

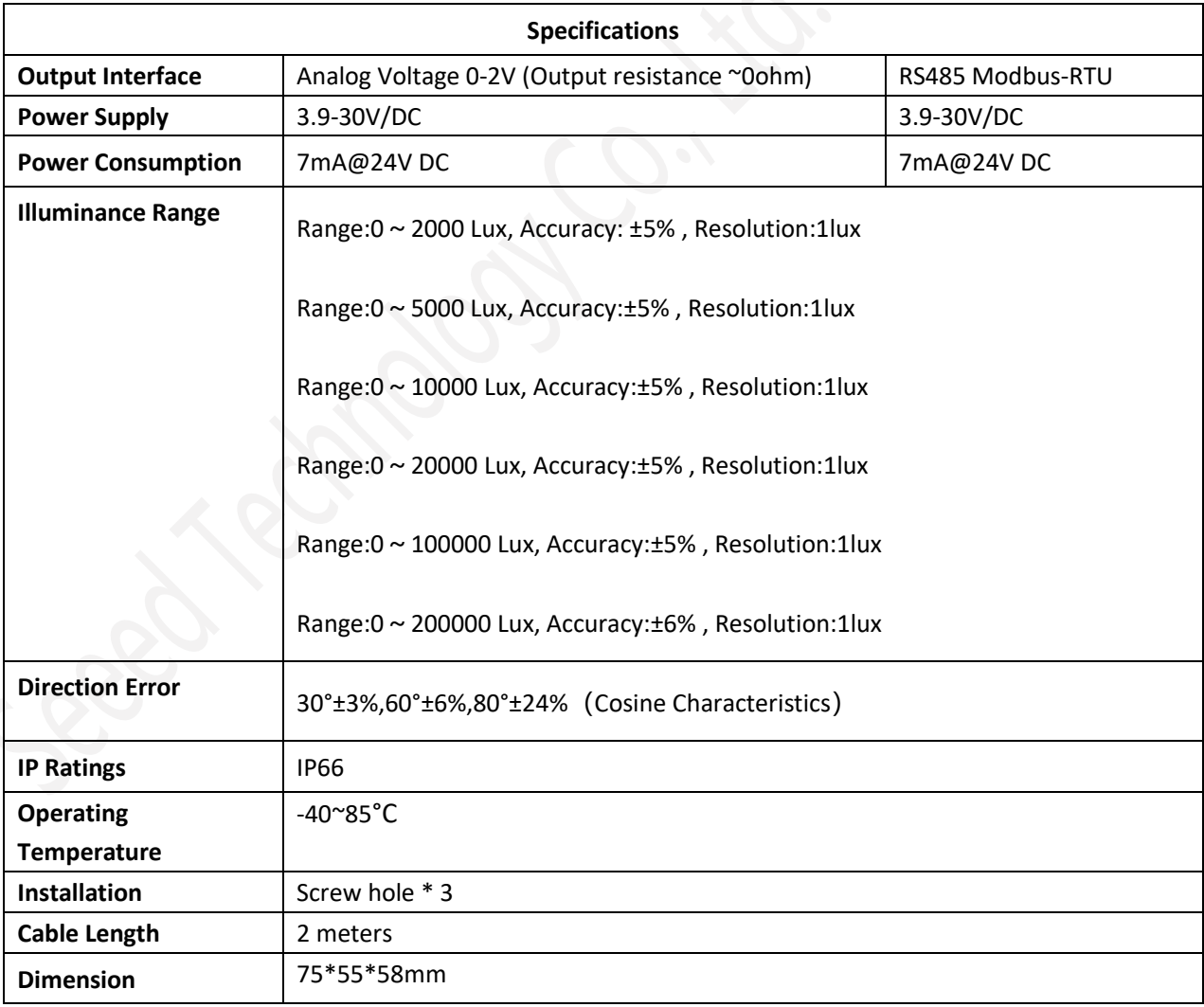

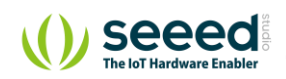

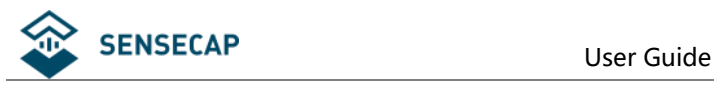

# <span id="page-3-0"></span>**2 Wiring**

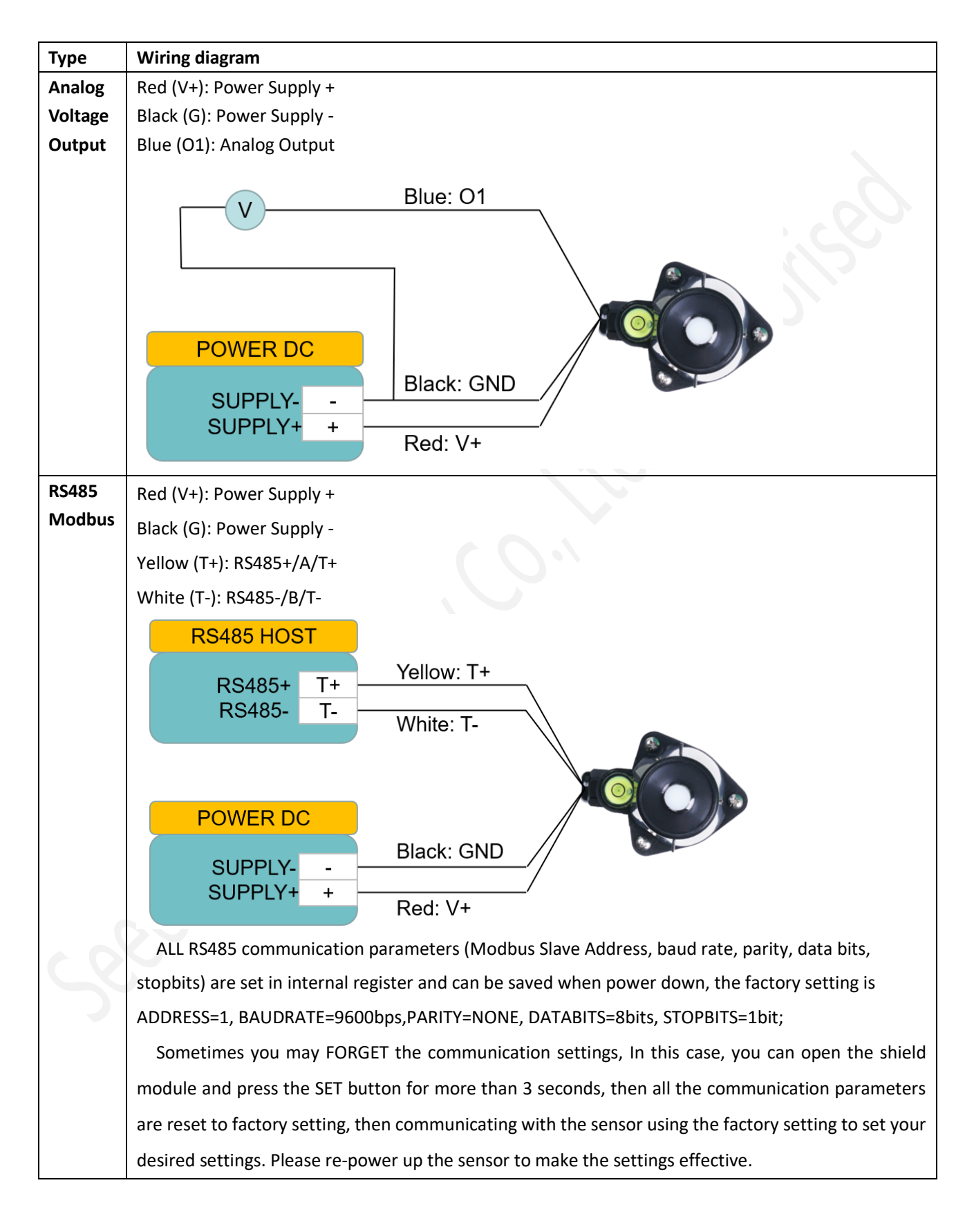

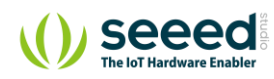

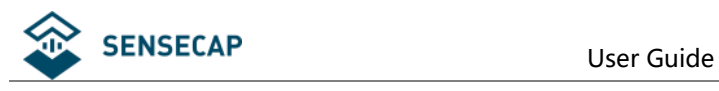

# <span id="page-4-0"></span>**3 Dimension**

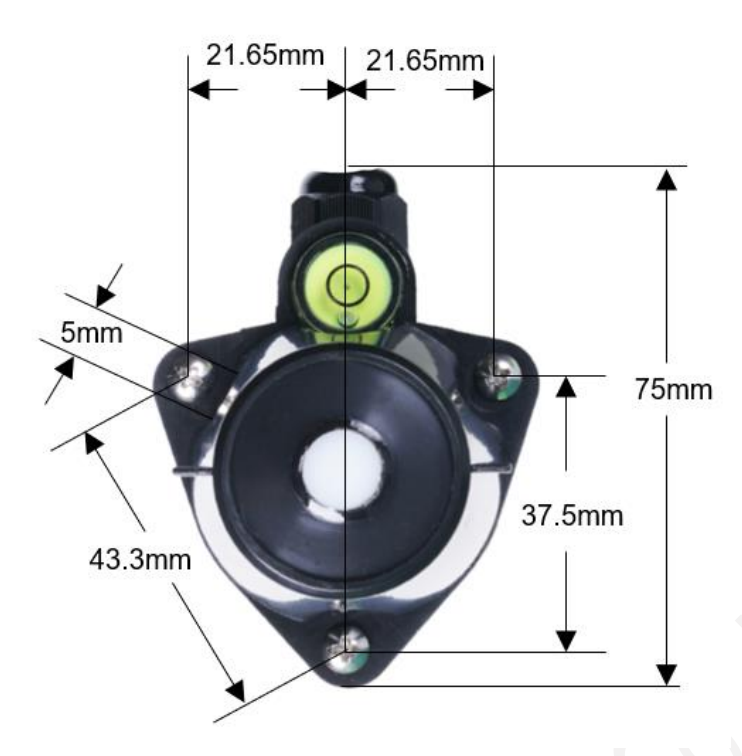

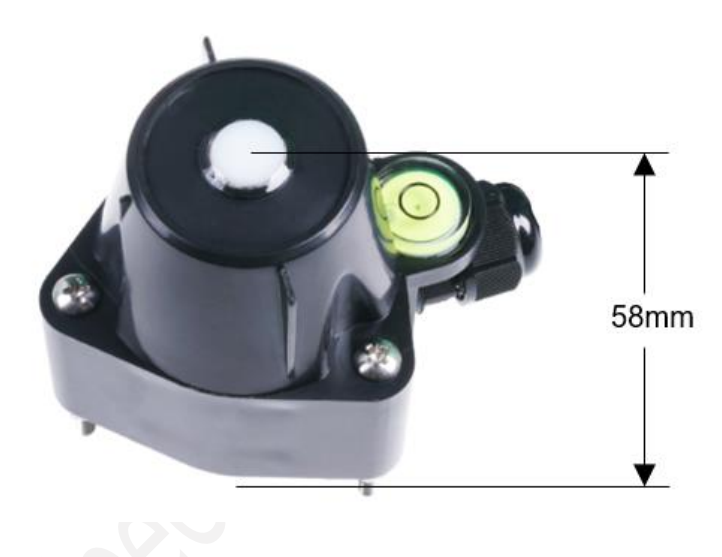

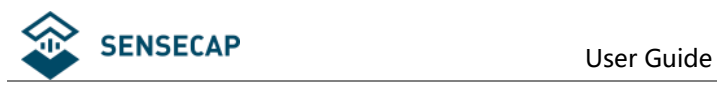

# <span id="page-5-0"></span>**4 Safety, Care and Installation**

### <span id="page-5-1"></span>**4.1 Care and Safety**

Keep the white optical lens on the top of the sensor clean and wiping lens by soft rag. Always checking the horizontal bubble to keep the sensor horizontally placed.

### <span id="page-5-2"></span>**4.2 Installation**

Adjusting the screw and checking the horizontal bubble to make the sensor horizontally installed.

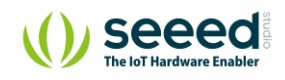

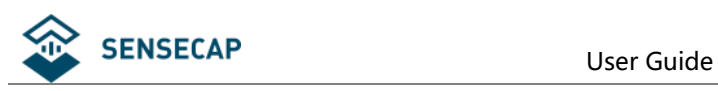

# <span id="page-6-0"></span>**5 Output Signal Conversion**

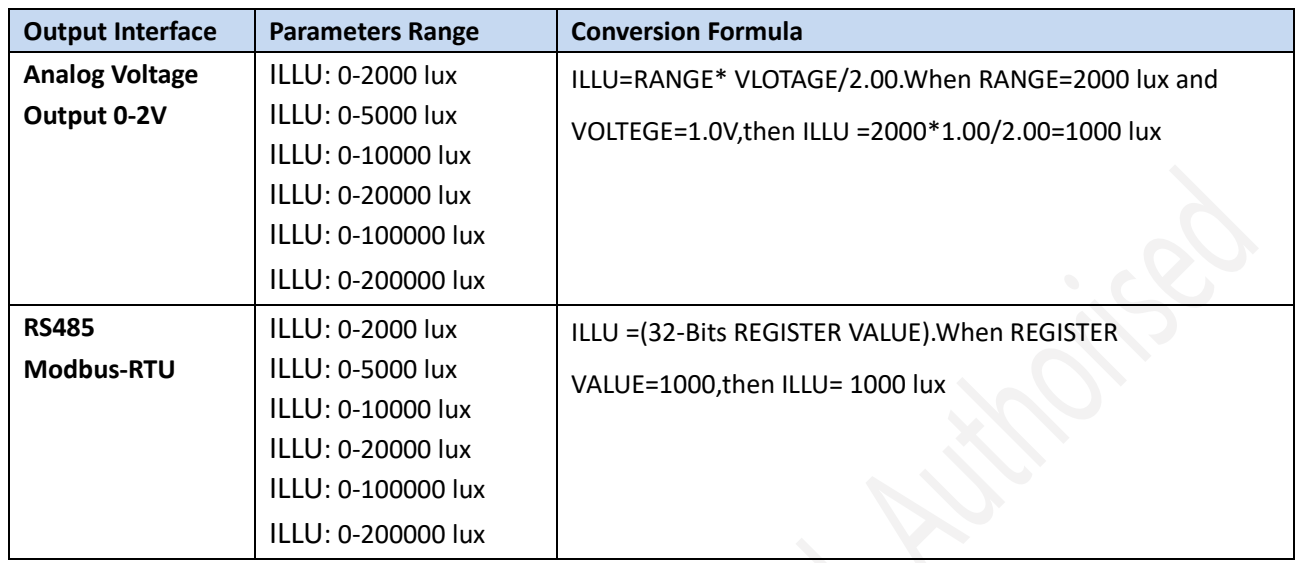

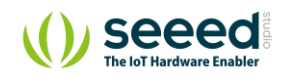

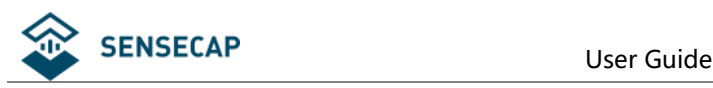

# <span id="page-7-0"></span>**6 RS485 Modbus Protocol**

### <span id="page-7-1"></span>**6.1 Modbus Protocol**

Modbus Protocol is widely used to establish master-slave communication between intelligent devices or sensors. A MODBUS message sent from a master to a slave contains the address of the slave, the function code (e.g. 'read register' or 'write register'), the data, and a check sum (LRC or CRC).

The sensor is RS485 interface with Modbus protocol. The default serial communication settings is slave address 1, Modbus RTU, 9600bps, 8 data bits and 1 stop bit. All communication settings can be changed with Modbus command, and take effective after re-power up the sensor.

Following Modbus function code are supported by sensor.

Modbus Function Code 0x03 : used for reading holding register.

Modbus Function Code 0x04 : used for reading input register.

Modbus Function Code 0x06 : used for writing single holding register.

Modbus Function Code 0x10: used for writing multiple holding register.

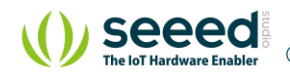

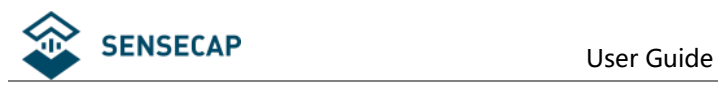

## <span id="page-8-0"></span>**6.2 Modbus Register**

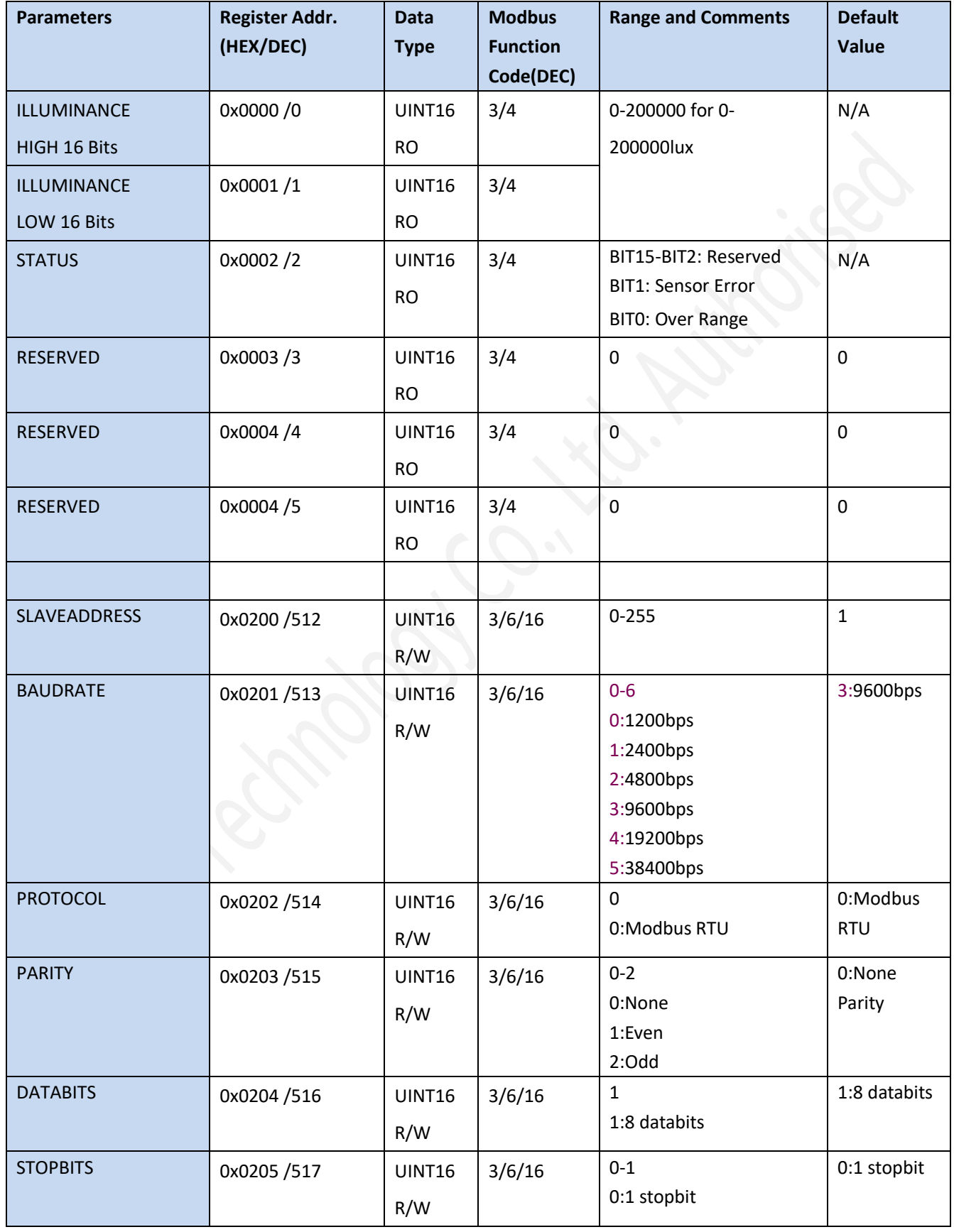

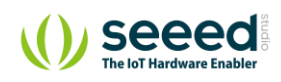

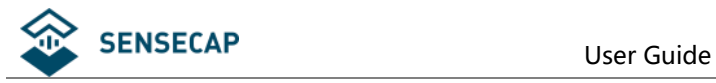

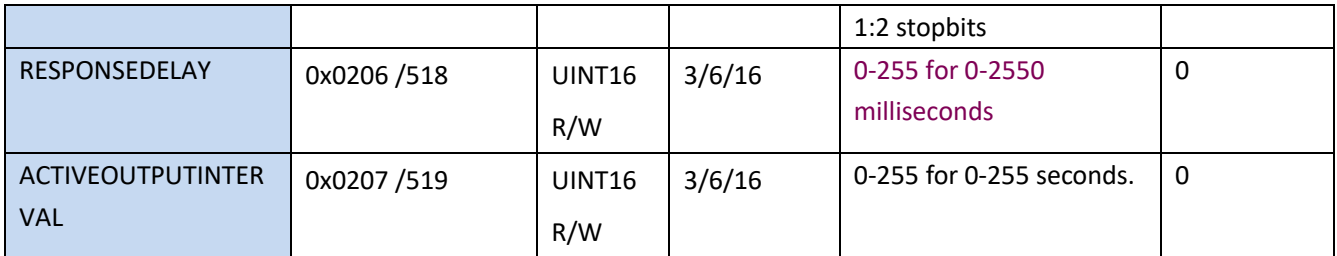

NOTE: UINT16:16 bit unsigned integer, INT16:16bit signed integer NOTE: RO: Register is Read Only, R/W: Register is Read/Write NOTE: HEX is Hexadecimal (data with 0x/0X prefix), DEC is Decimal

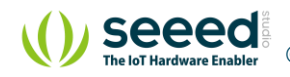

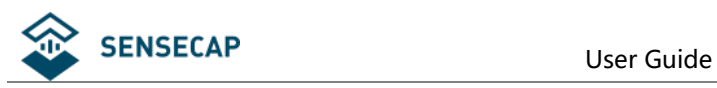

### <span id="page-10-0"></span>**6.3 Modbus Register Detail Description**

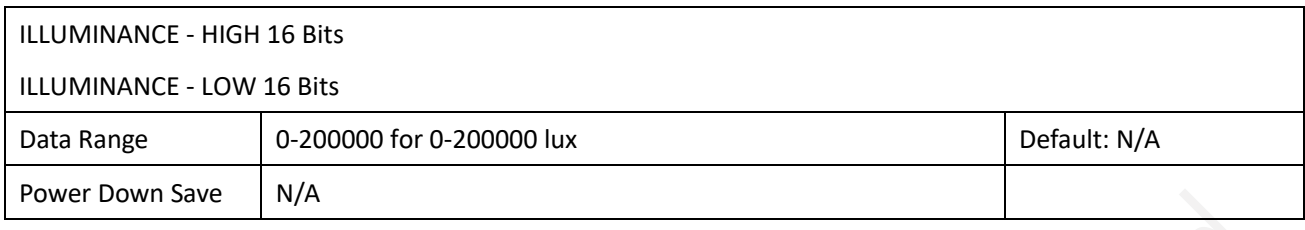

Note: Illuminance value

Example: When REGISTER(HIGH 16 Bits) = 0x0003 (HEX format) and REGISTER(HIGH 16 Bits) = 0x0D40 (HEX format), then VALUE=(0x0003 \*65536+0x0D40) = 200000lux

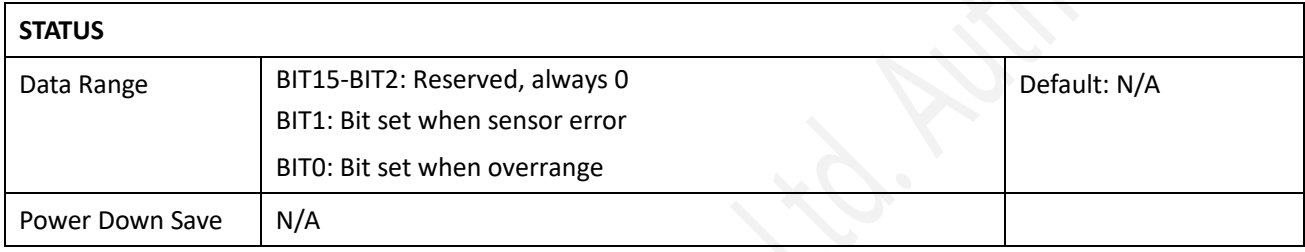

Note: Sensor status

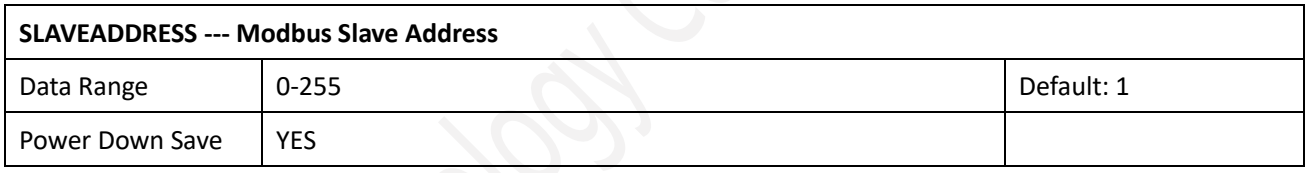

Note: Please re-power on the sensor to take effective after set.

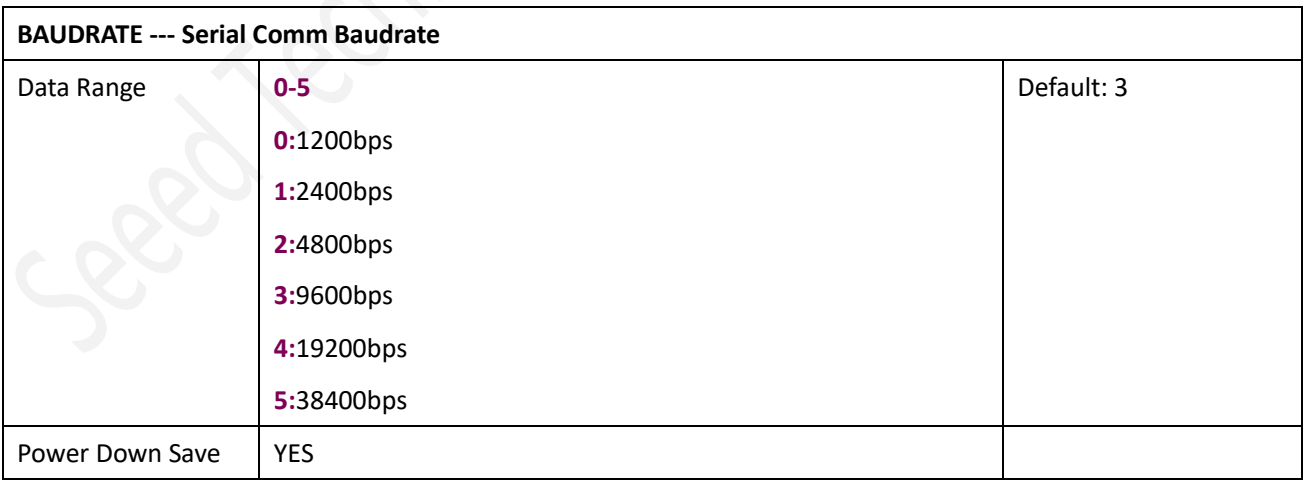

Note: Please re-power on the sensor to take effective after set.

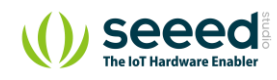

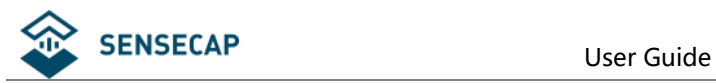

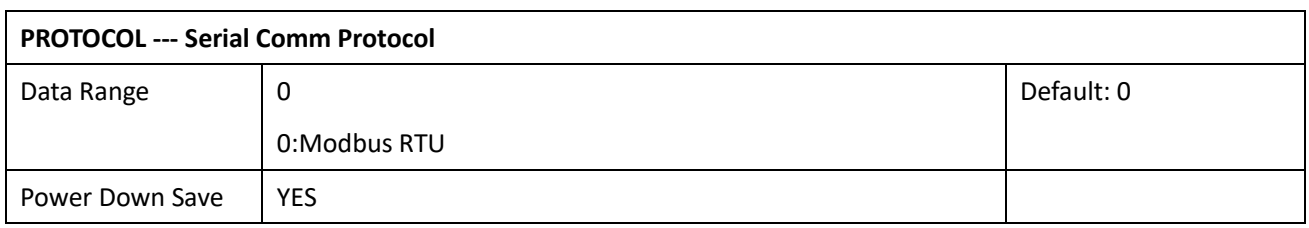

Note: Please re-power on the sensor to take effective after set.

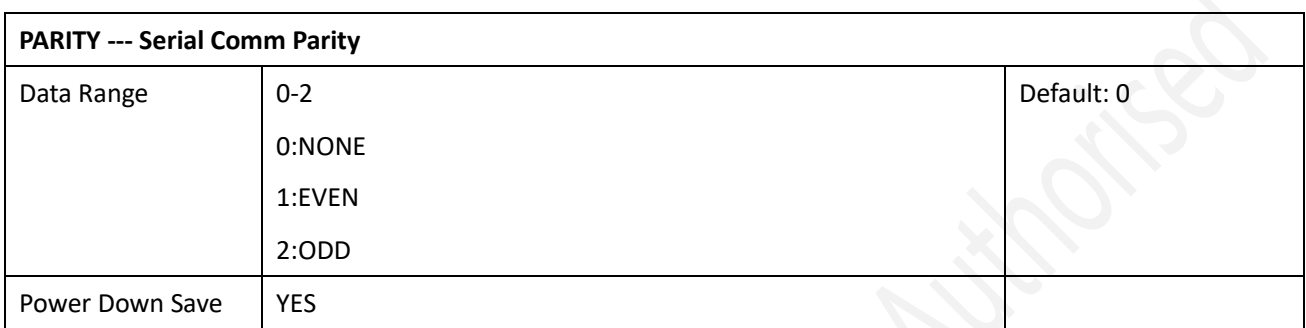

Note: Please re-power on the sensor to take effective after set.

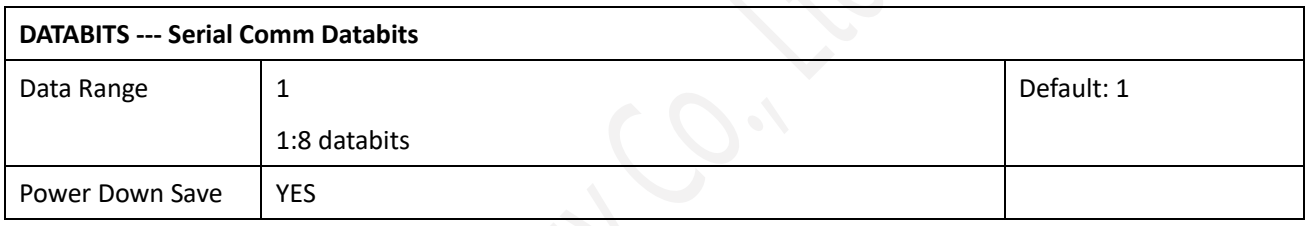

Note: Please re-power on the sensor to take effective after set.

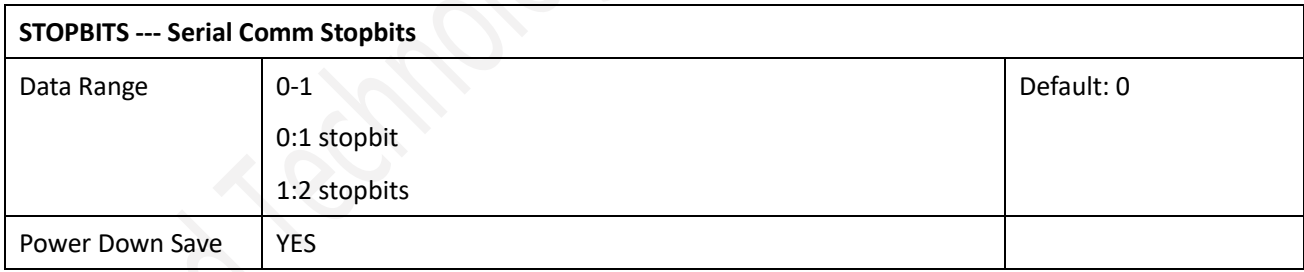

Note: Please re-power on the sensor to take effective after set.

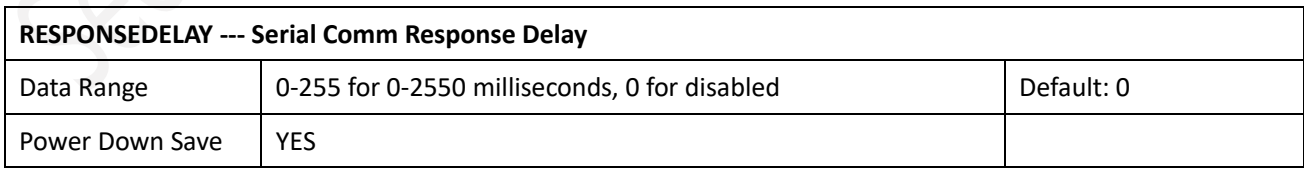

Note: Please re-power on the sensor to take effective after set.

Note: Sensor will delay a period before response to master request command.

Example: When set to 5 and receive a request from master device, then sensor will delay 5\*10ms=50ms, then response to master.

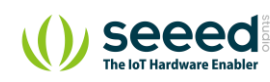

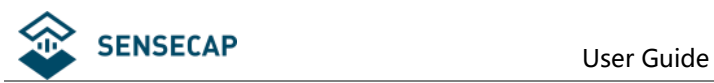

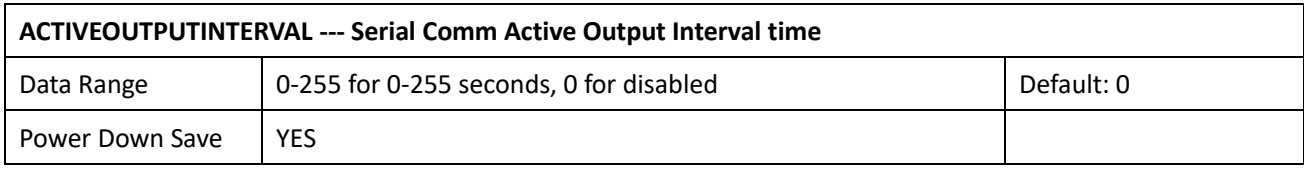

Note: Please re-power on the sensor to take effective after set.

Note: Sensor will output the data actively without any master request command.

Note: Only ONE sensor should be on RS485 network, or there will be data collision and corrupt the data on line.

Note: Refer to SET button to exit the Active Output Mode.

Example: When set to 5 then sensor will output the data every 5 seconds without any master request command.

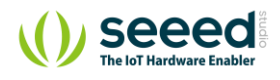

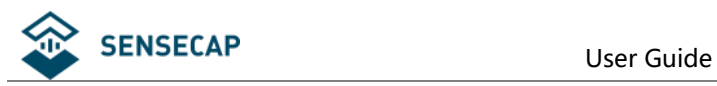

### <span id="page-13-0"></span>**6.4 Modbus Function Code**

For description below, data started with 0X/0x means that it's in HEX format.

#### <span id="page-13-1"></span>**6.4.1 Function Code 3 Protocol Example**

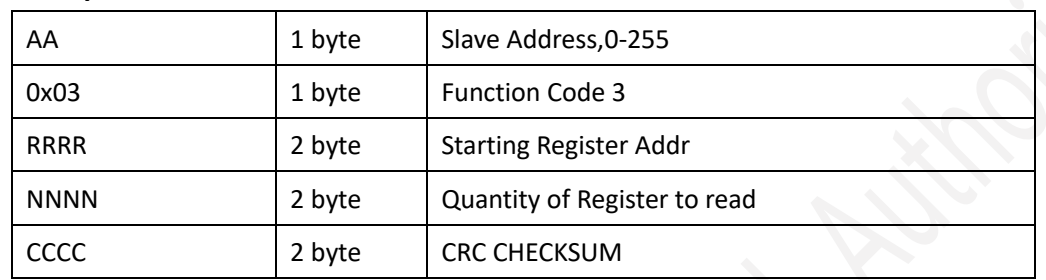

#### **Master Request: AA 03 RRRR NNNN CCCC**

### **Slave Response: AA 03 MM VV0 VV1 VV2 VV3… CCCC**

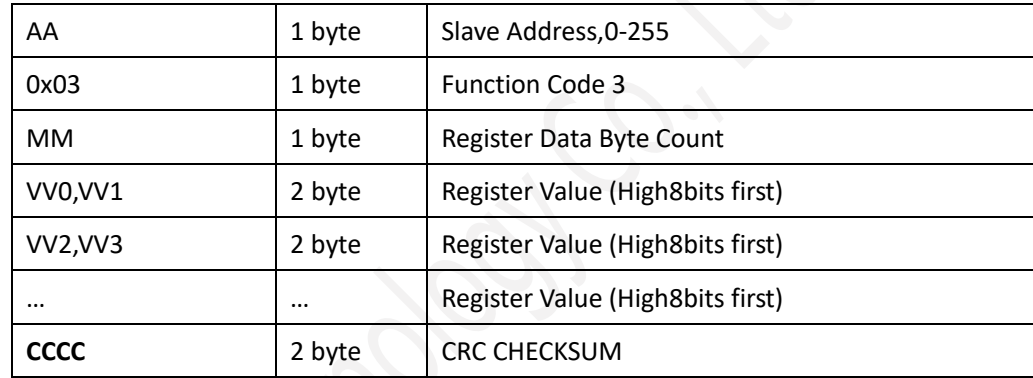

#### **Example: Read register 0x0200-0x0201,that is slave address and baud rate.**

#### **Master Request:01 03 0200 0002 C5B3**

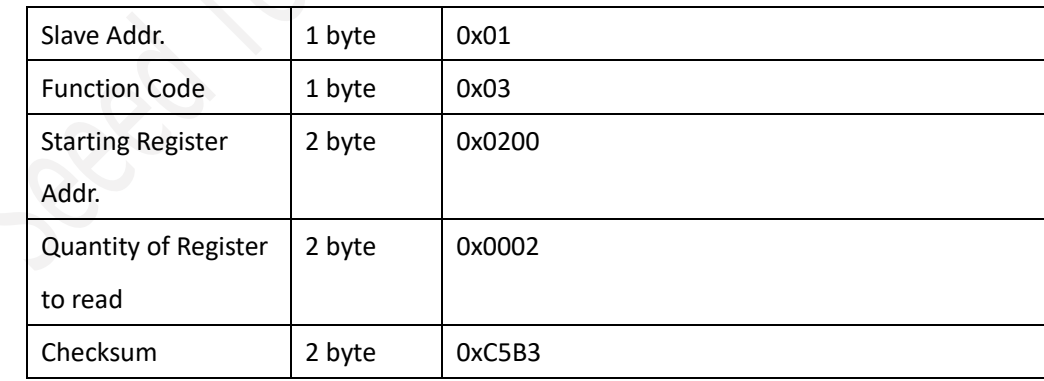

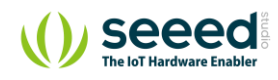

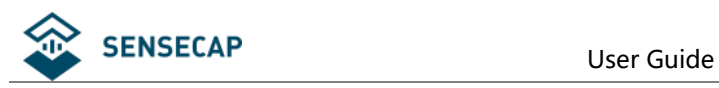

#### **Slave Response:01 03 04 00 01 00 03 EB F2**

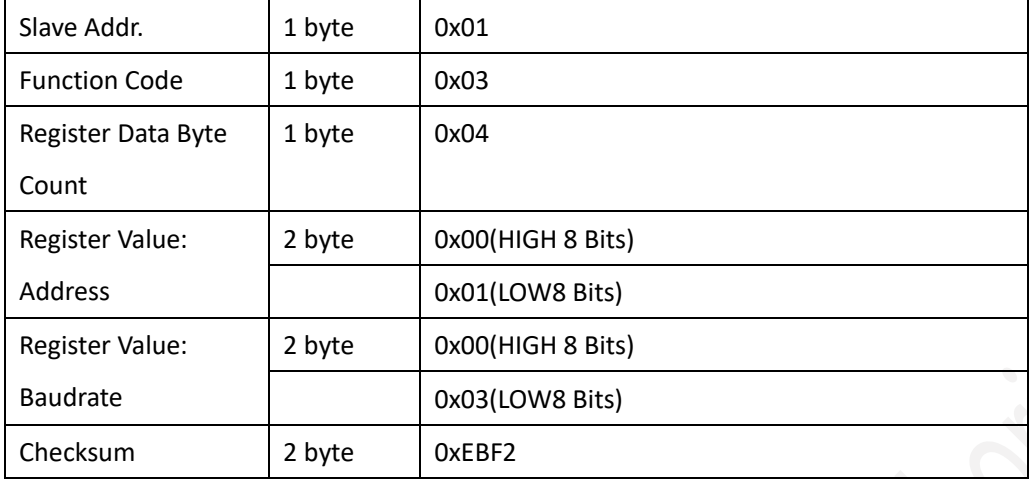

#### <span id="page-14-0"></span>**6.4.2 Function Code 4 Protocol Example**

#### **Master Request: AA 04 RRRR NNNN CCCC**

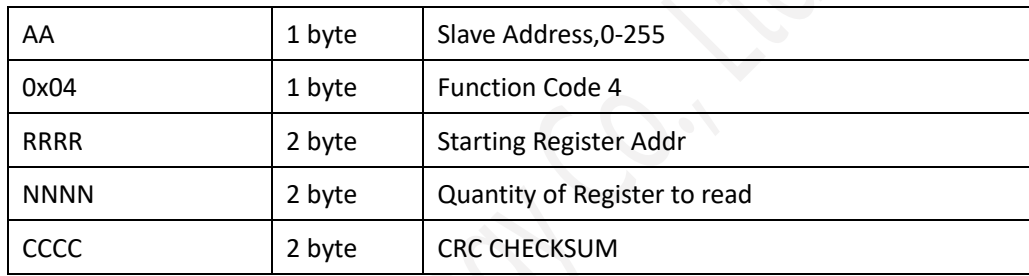

#### **Slave Response: AA 04 MM VV0 VV1 VV2 VV3… CCCC**

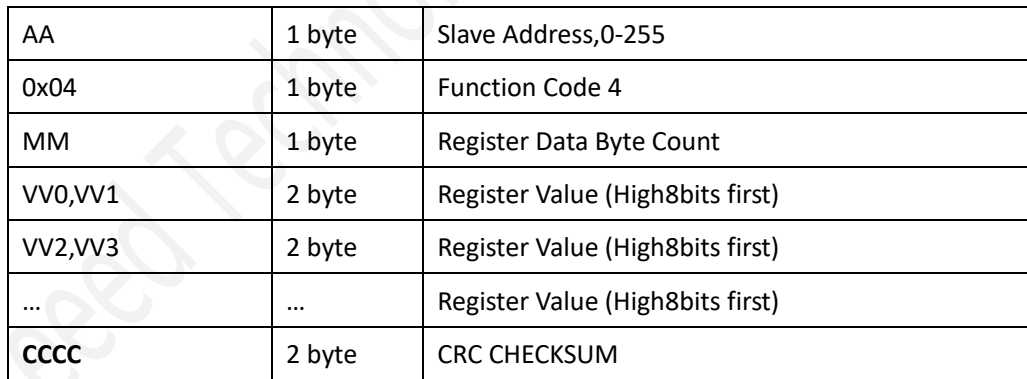

#### **Example: Read register 0x0000-0001,that is illuminance value:**

#### **Master Request: 01 04 00 00 00 02 71 CB**

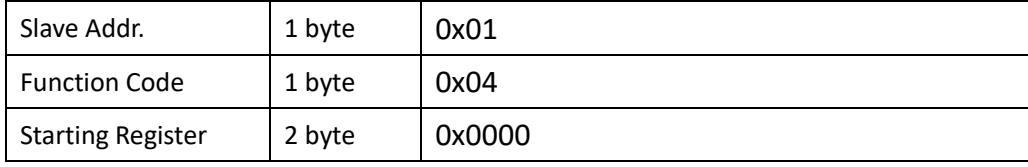

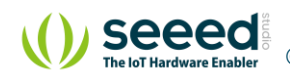

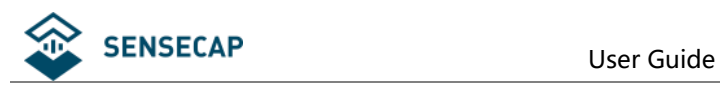

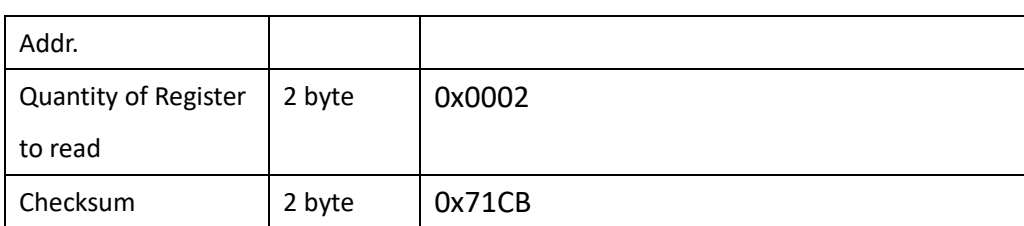

#### **Slave Response: 01 04 04 0000 004D 3BB1**

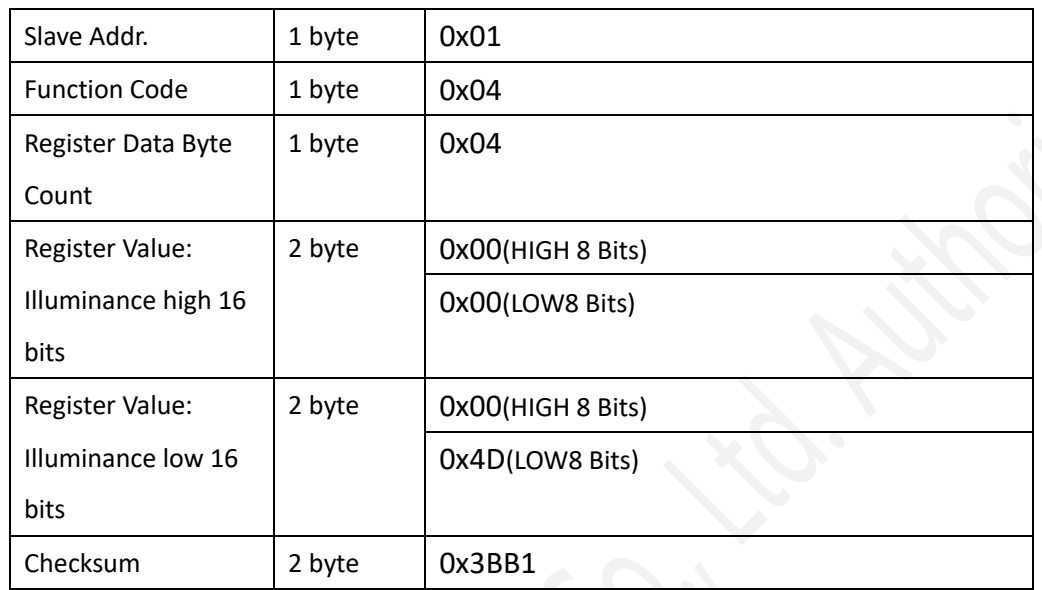

ILLUMINANCE=0x0000\*65536+0x004D=77lux

#### <span id="page-15-0"></span>**6.4.3 Function Code 6 Protocol Example**

#### **Master Request: AA 06 RRRR VVVV CCCC**

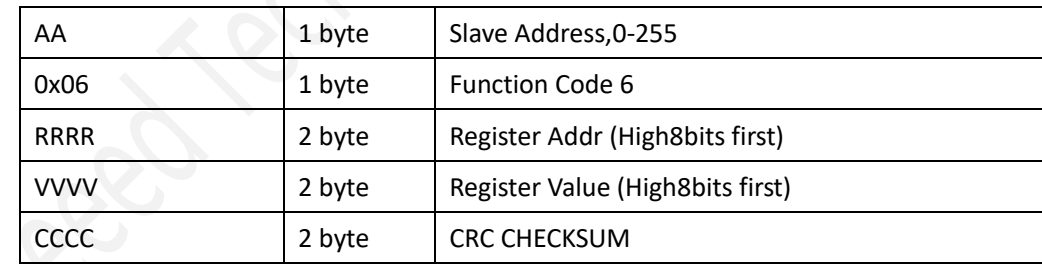

#### **Slave Response: AA 06 RRRR VVVV CCCC**

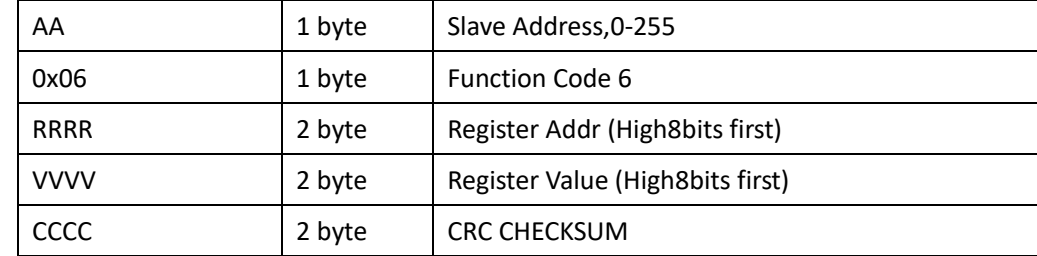

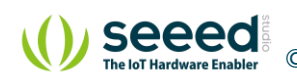

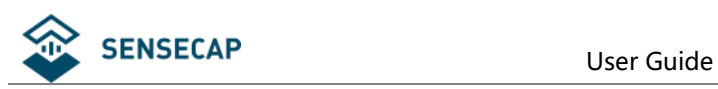

#### **Example: Write Register 0x0200,that is change Modbus slave address to 2.**

#### **Master Request: 01 06 0200 0002 09B3**

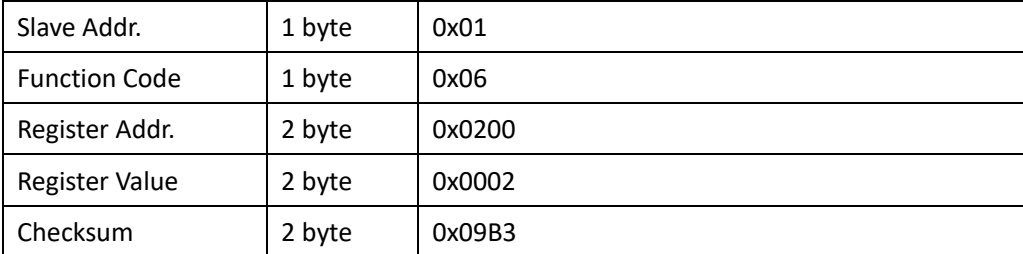

#### **Slave Response: 01 06 0200 0002 09B3**

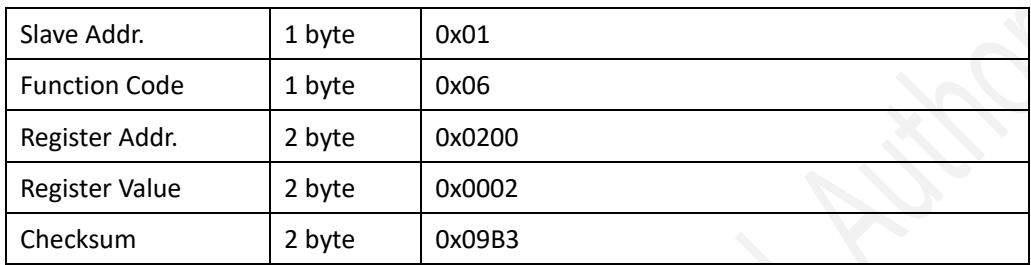

#### <span id="page-16-0"></span>**6.4.4 Function Code 16 Protocol Example**

#### **Master Request: AA 10 RRRR NNNN MM VVVV1 VVVV2 …CCCC**

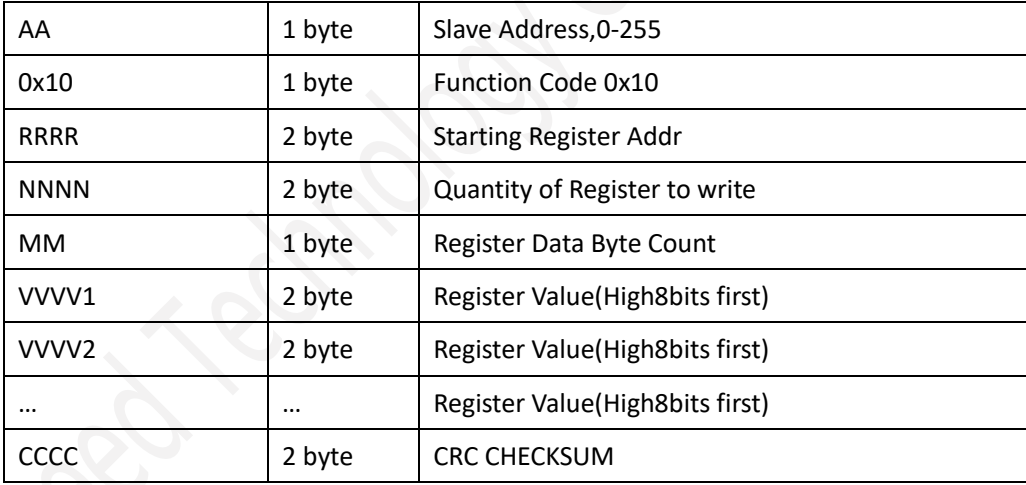

#### **Slave Response: AA 10 RRRR NNNN CCCC**

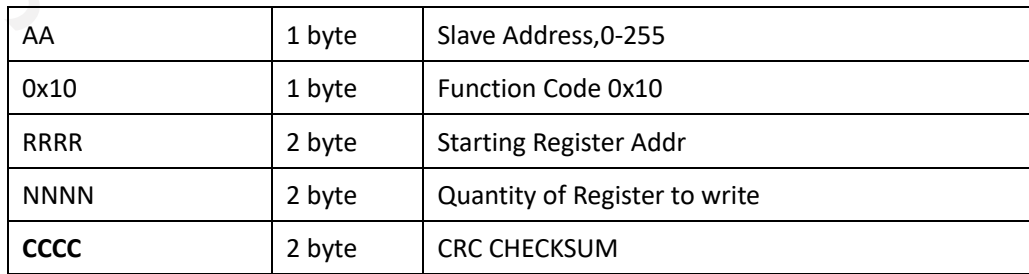

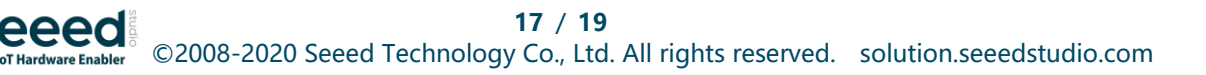

#### **Example: Write Register 0x0200-0x0201,that is set slave address to 1, and baudrate to 19200bp. Master Request:01 10 0200 0002 04 0001 0004 BACC**

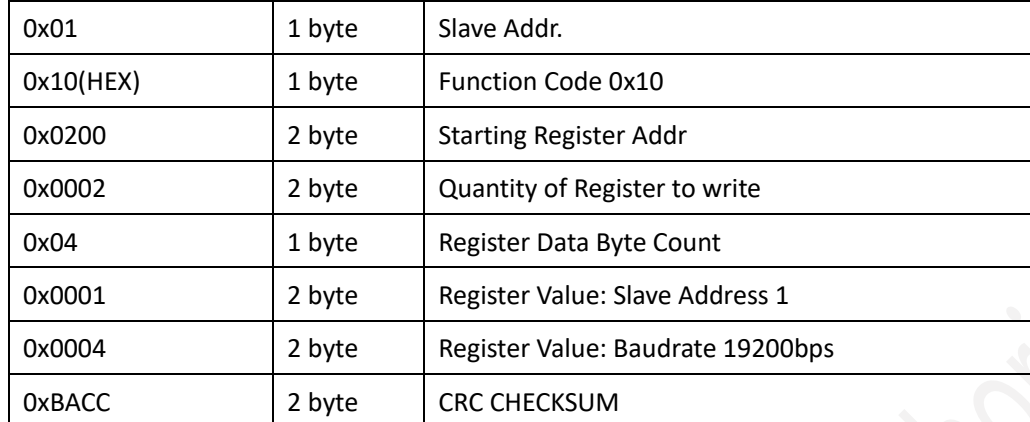

#### **Salve Response:01 10 0200 0002 4070**

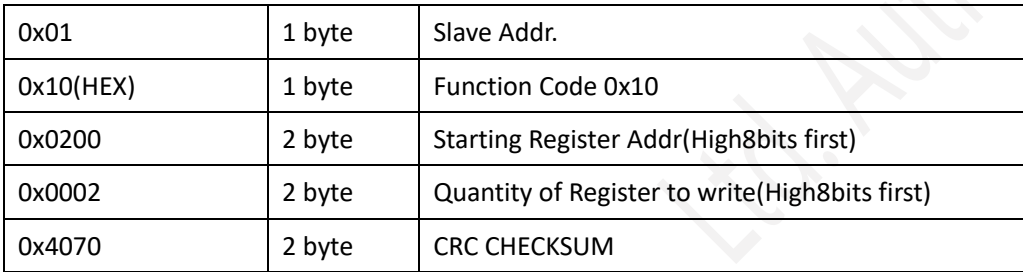

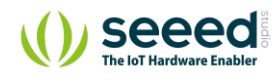

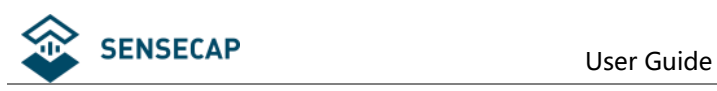

# <span id="page-18-0"></span>**7 Software Configuration Utility**

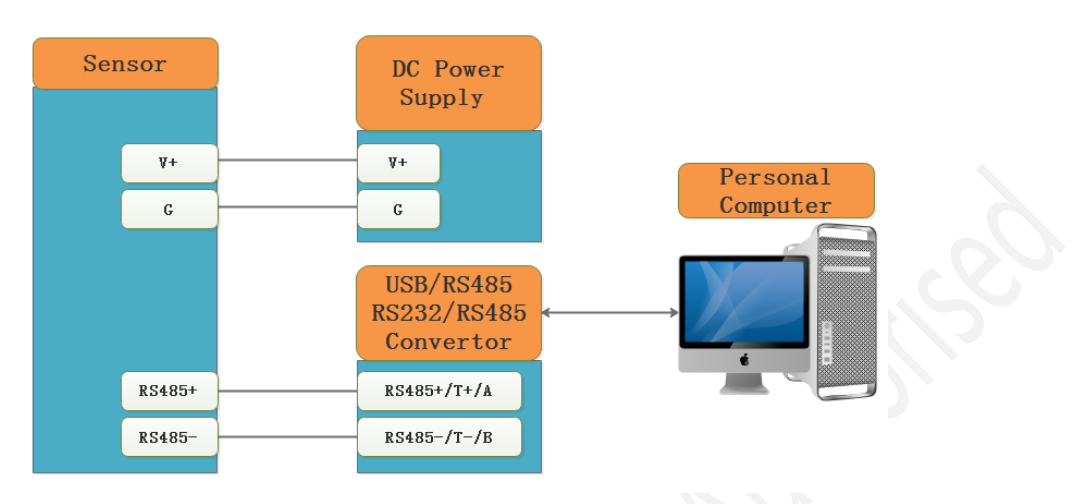

You can use software listed below to try reading/writing the register of sensor, <https://github.com/ed-chemnitz/qmodbus/releases>

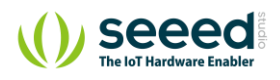